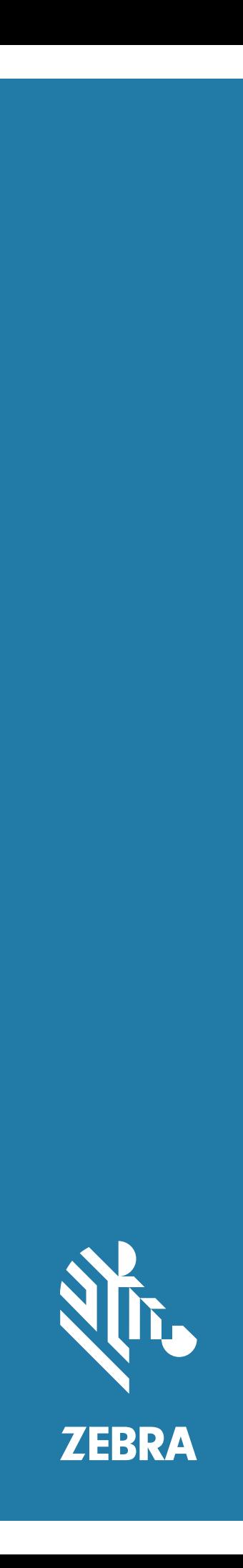

# Android ™ **L10**

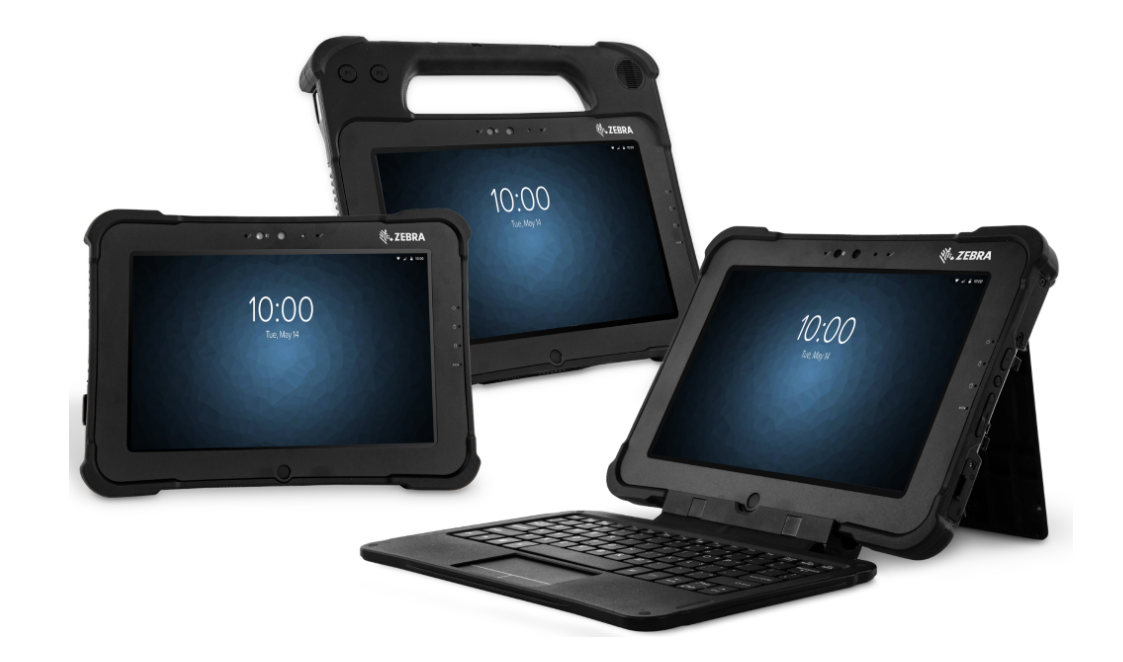

# **快速入门指南**

# **版权**

ZEBRA 和标志性的 Zebra 斑马头像是 Zebra Technologies Corporation 在全球许多司法管辖区内注册的商 标。Google、Android 和 Google Play 和其他标记是 Google LLC 的商标。所有其他商标均为其各自所有者 的财产。©2019 Zebra Technologies Corporation 和/或其子公司。保留所有权利。

版权和商标:有关完整的版权和商标信息,请访问 zebra.com/copyright。

保修:有关完整的保修信息,请访问 zebra.com/warranty。

最终用户许可协议:有关完整的 EULA 信息,请访问 zebra.com/eula。

## **使用条款**

#### **专有声明**

本手册包含 Zebra Technologies Corporation 及其子公司 ("Zebra Technologies")的专有信息。本手册仅 供参考,并且仅供操作和维护本手册中介绍的设备的相关方使用。未经 Zebra Technologies 的明确书面许 可,不得出于任何其他目的使用、复制此类专有信息或将其披露给任何其他方。

### **产品改进**

持续改进产品是 Zebra Technologies 的一项政策。所有规格和设计如有更改,恕不另行通知。

#### **免责声明**

Zebra Technologies 采取措施来确保其发布的工程规格和手册正确;但是,错误在所难免。Zebra Technologies 保留更正任何此类错误的权利并且免除由此产生的任何责任。

#### **责任限制**

在任何情况下,Zebra Technologies 或涉及创建、生产或交付随附产品 (包括硬件和软件)的任何其他人 均不对因使用此类产品、使用此类产品的结果或无法使用此类产品而产生的任何损害 (包括但不限于结果 性损害,包括业务利润损失、业务中断或业务信息丢失)承担任何责任,即使 Zebra Technologies 已被告 知存在上述损害的可能性。某些司法管辖区不允许排除或限制偶然或结果性损害,因此上述限制或排除可 能并不适用于您。

# **XSLATE 功能**

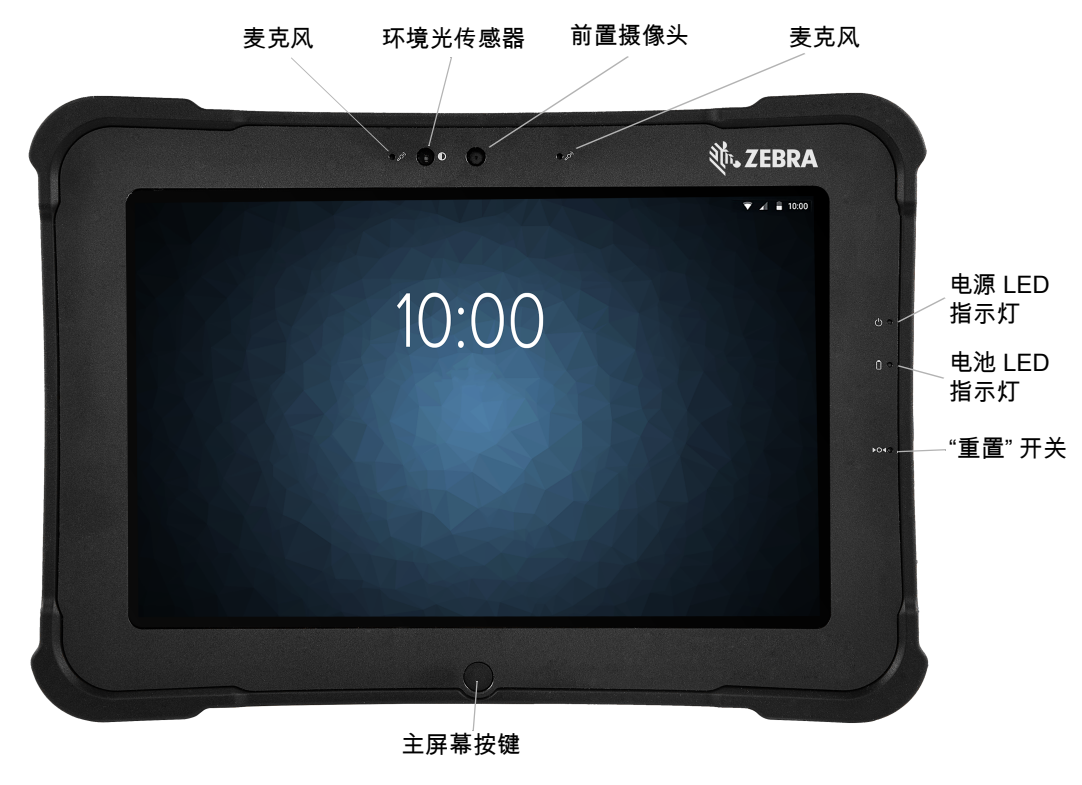

**前视图**

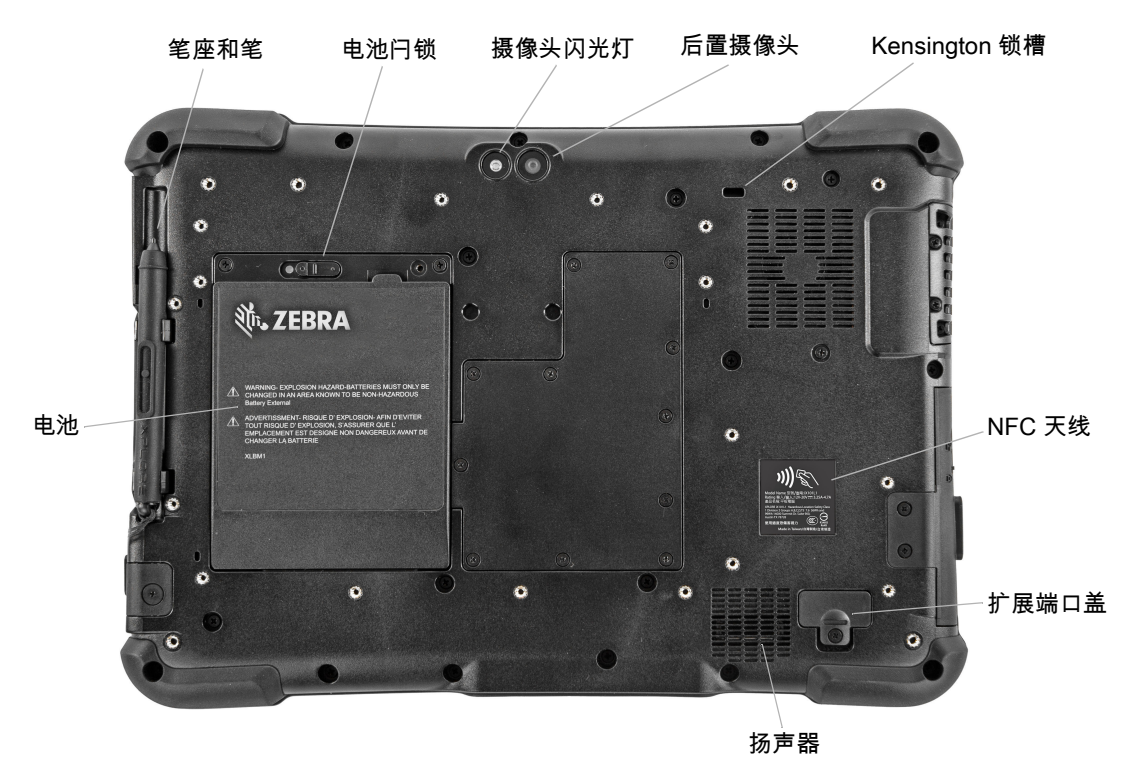

**后视图**

## L10 Android™ 快速入门指南

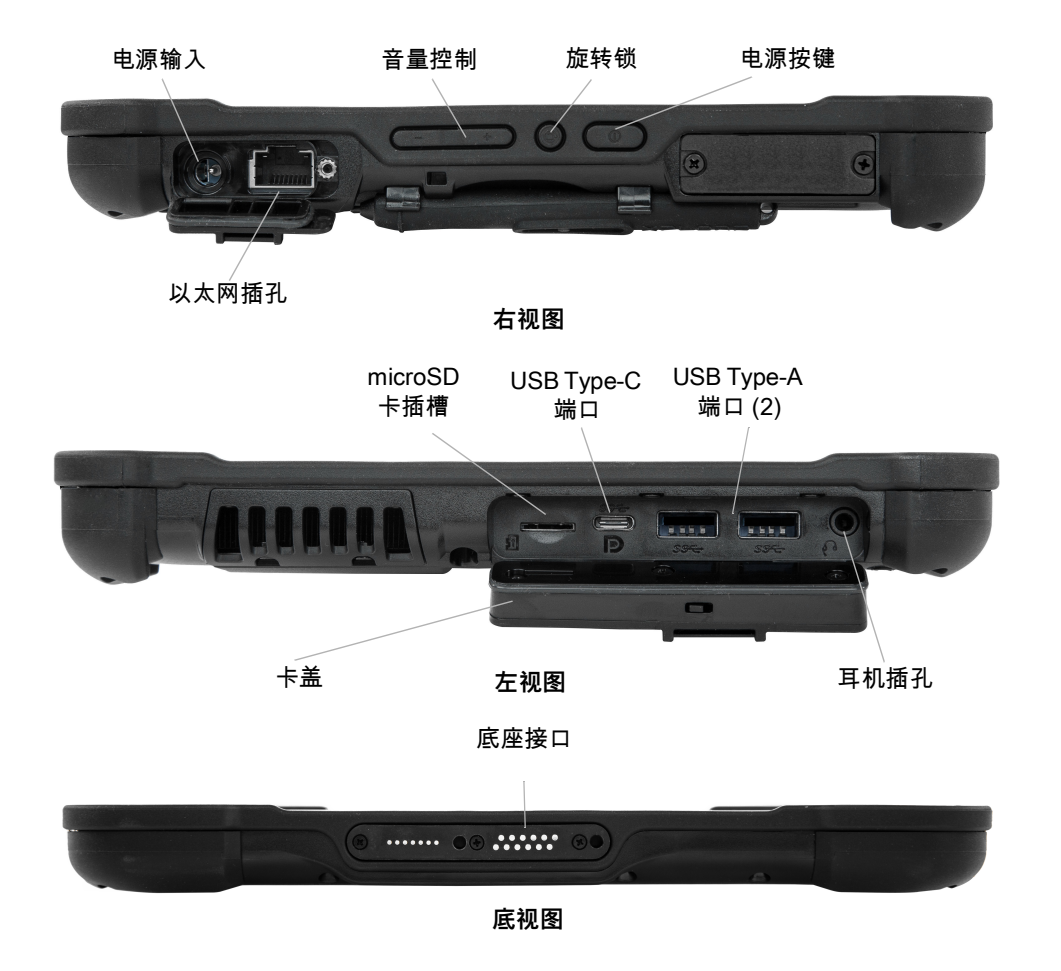

# **XPAD 功能**

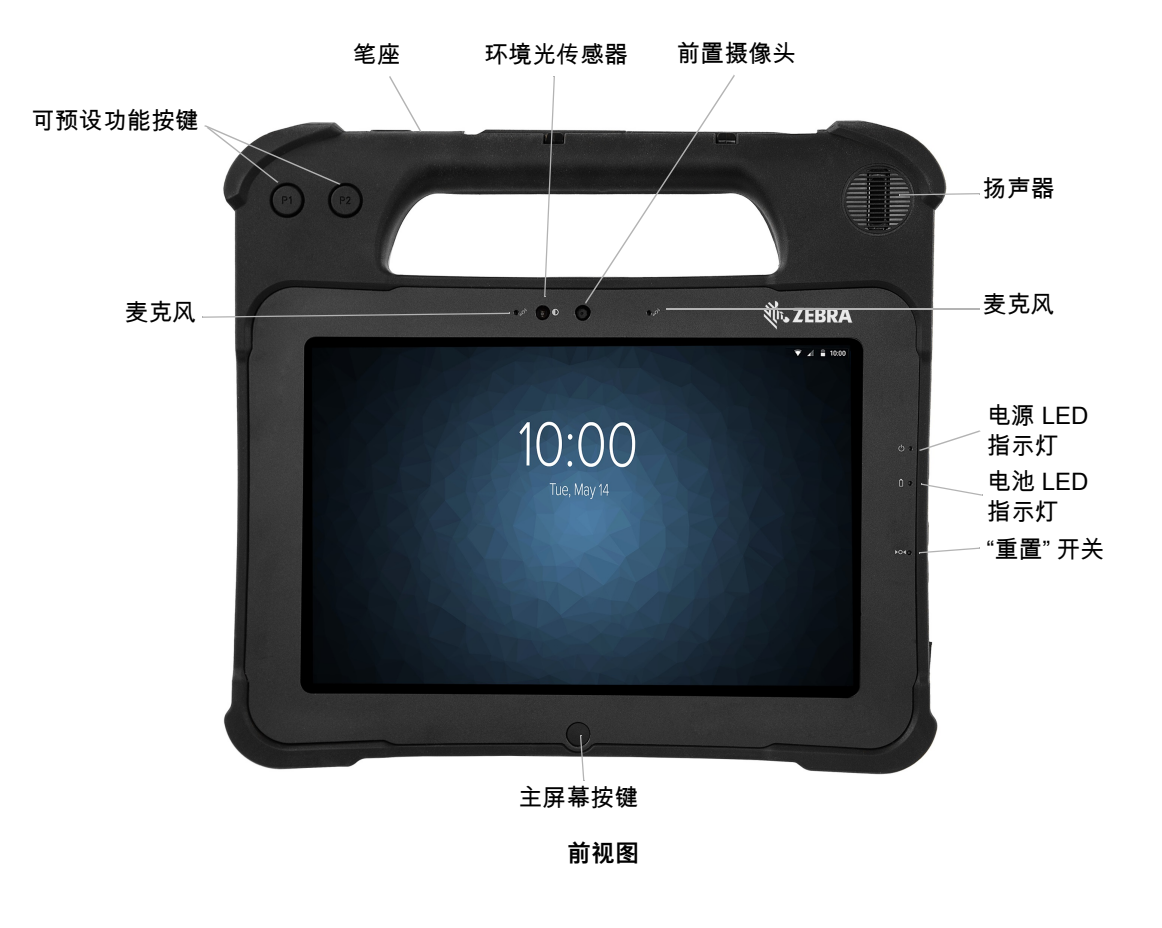

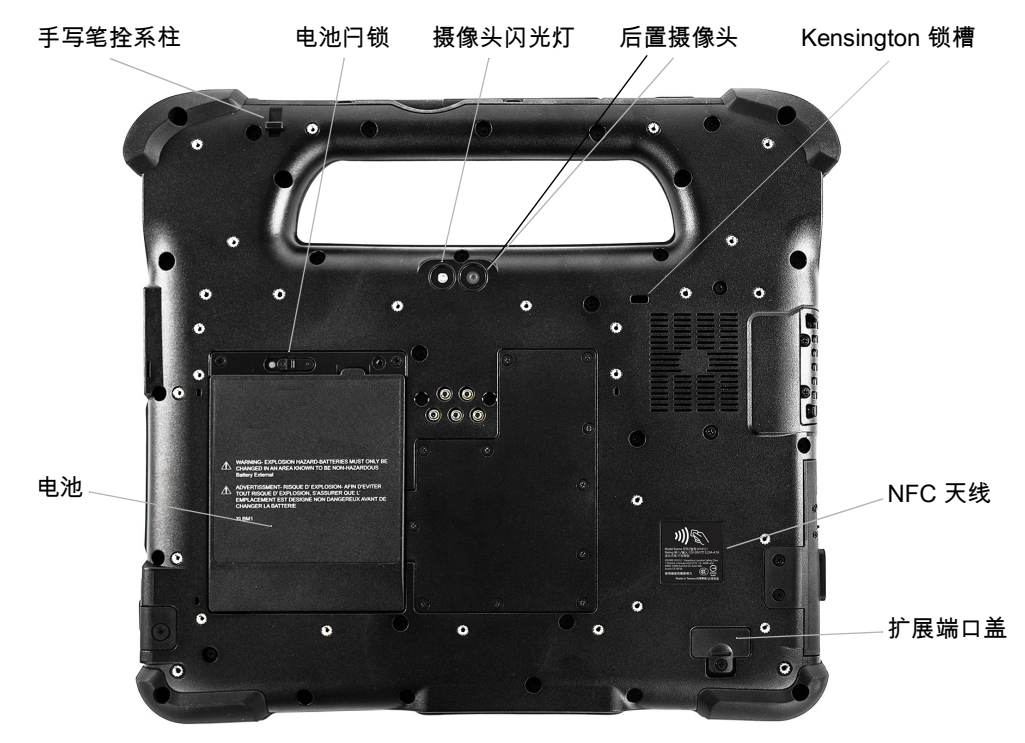

### L10 Android™ 快速入门指南

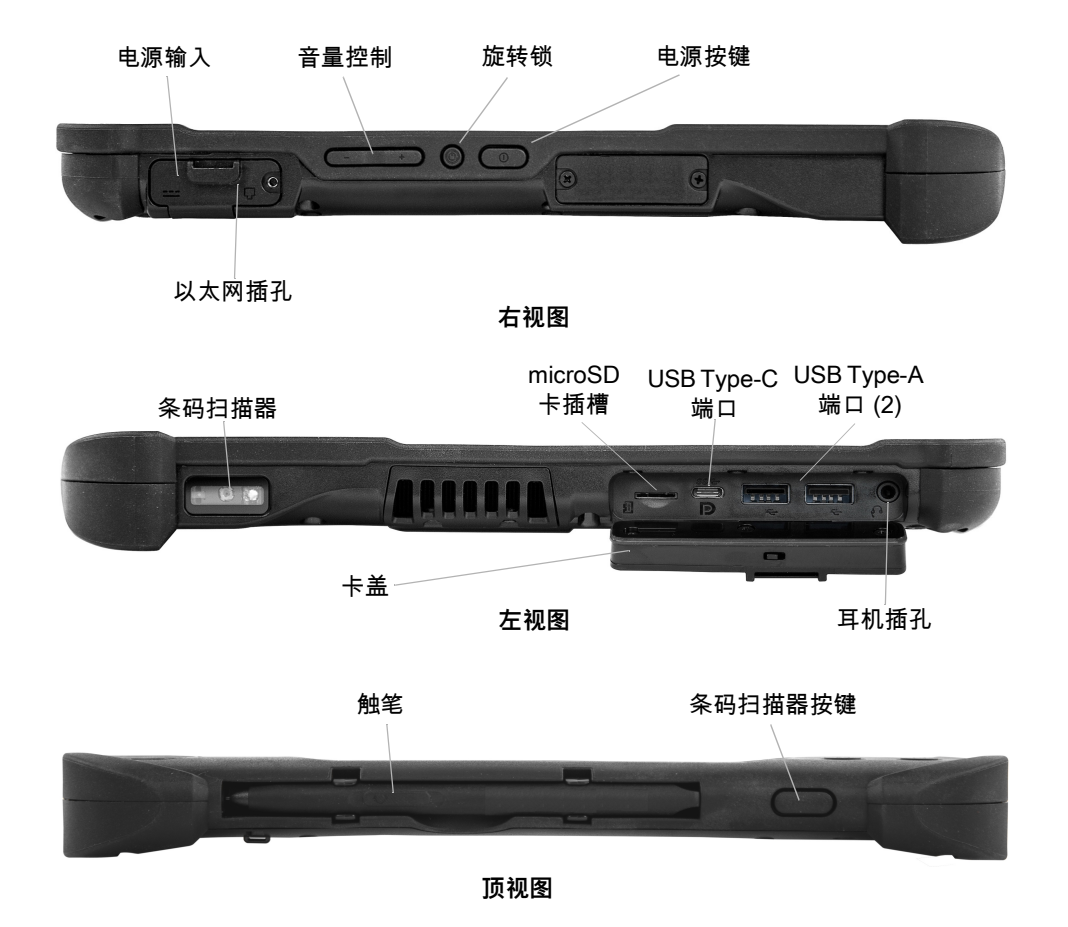

## **XBOOK™ L10**

XBOOK L10 与 XSLATE 相同,但包括辅助键盘和 KickStrap (支架和手提带的组合)。

## **平板电脑首次使用准备**

本节介绍首次设置设备的步骤。

**警告:** 电池出厂时处于 "运输" 模式。首次使用平板电脑和电池时,将电池插入平板电脑中并接通交流电源。这是让 电池脱离"运输"模式所需的步骤。如果不执行此步骤并在稍后安装电池,电池将不会为平板电脑供电。

## **插入 SIM 卡**

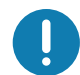

**重要说明:** 在连接到移动宽带网络之前,必须具有一个有效的蜂窝网络提供商帐户**且**笔记本电脑中有 SIM 卡,才能进 行移动宽带接入。此 SIM 卡的工作方式与连接到网络提供商的手机中的 SIM 卡一般无二。

SIM 卡架可存放两张 nano SIM (4FF) 可,用于移动宽带。如果仅插入一张 nano SIM 卡,请将卡放在标有 **SIM1** 的卡架中。如果插入两张 SIM 卡,请将主要运营商的卡放在 **SIM1** 插槽中,而将辅助运营商的卡放在 **SIM2** 插槽中。

**1.** 找到并轻轻地取出 SIM 卡架托盘。

**图 1** 空的 SIM 卡插槽

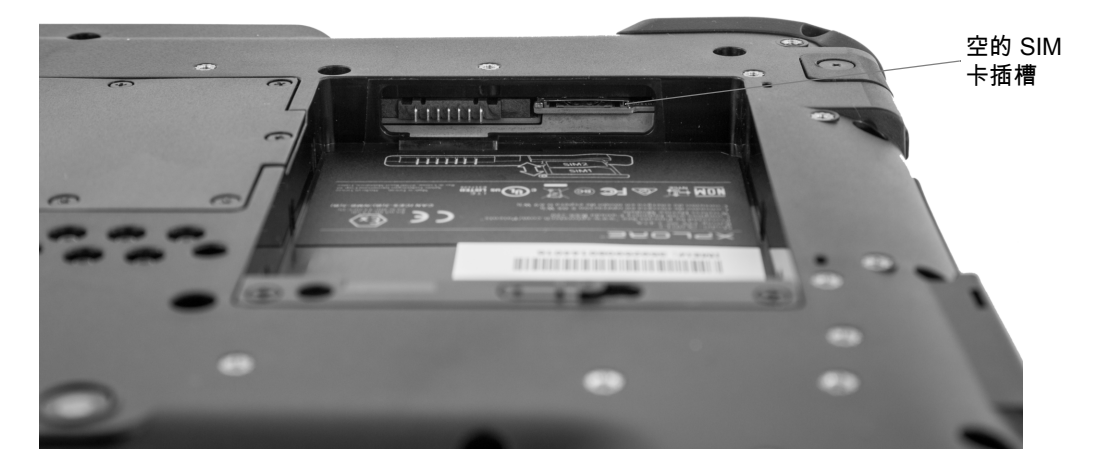

**图 2** SIM 卡插槽及卡架

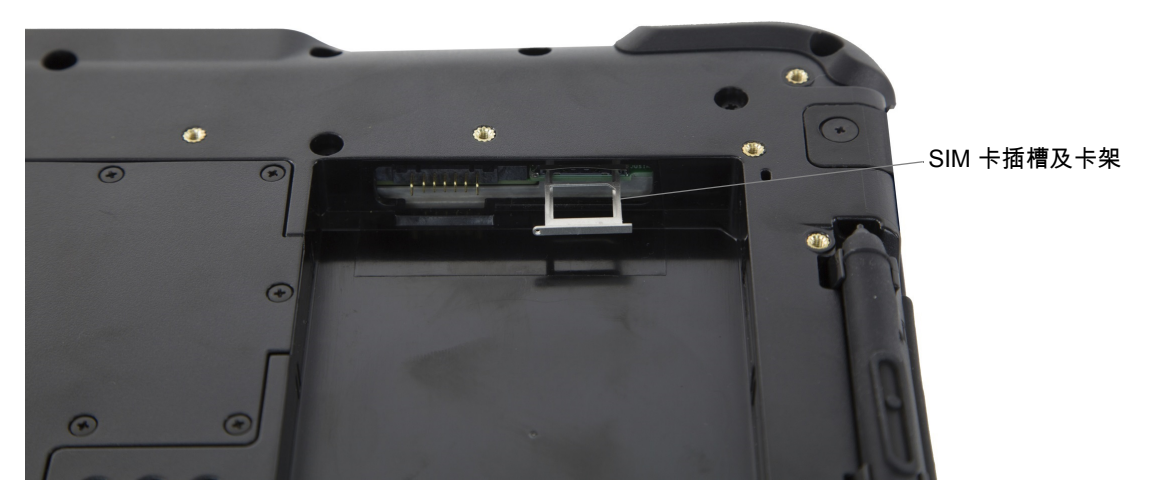

**2.** 将 nano SIM 卡放入卡架中,使其接近于与卡架持平。确保 SIM 触点 (金色)面朝下且斜切角在右边, 如此图和平板电脑电池槽内的图形所示。

**图 3** 卡架中的两张 SIM 卡

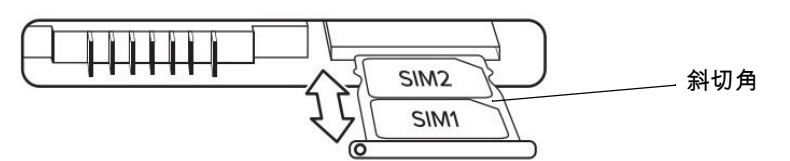

卡架可存放两张 nano SIM 卡。如果您有两张 nano SIM 卡,请采用相同方式将第二张卡放入卡架中。

**3.** 小心放好 SIM 卡架,让其与 SIM 卡架连接器的开口对齐。轻轻将 SIM 卡架托盘滑入连接器中,直至其 停止。

#### **安装电池**

要安装电池:

**1.** 将电池的突片端放入电池舱中。

#### **图 4** 电池更换

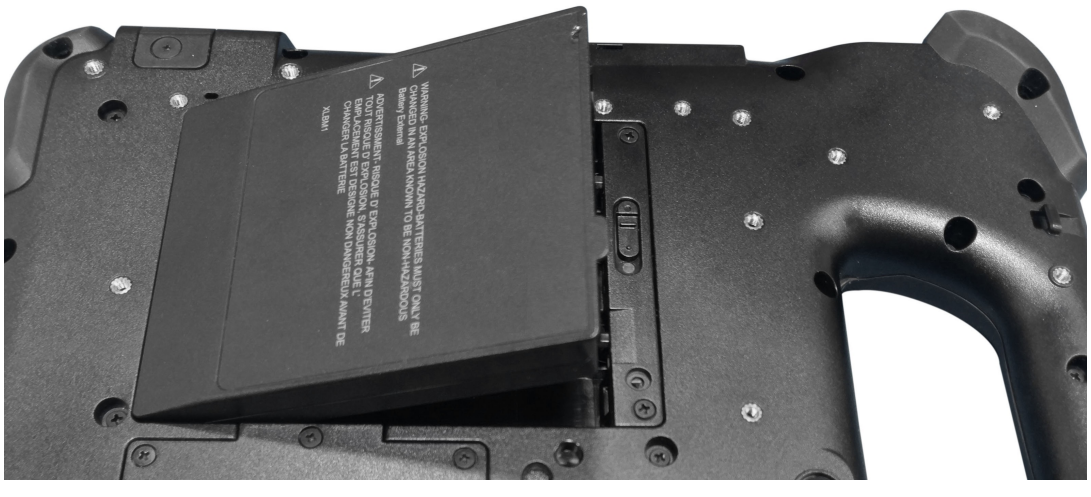

**2.** 向下按电池,直至卡入到位。

## **为电池充电**

要为电池充电:

- **1.** 将交流电源线插入电源。
- **2.** 打开电源端口盖。
- **3.** 将电源输出连接器插入电源端口。

电源端口

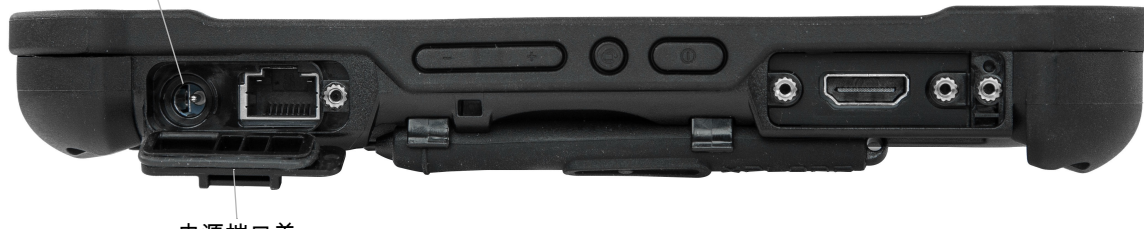

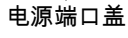

**4.** 将交流电源线插入交流电源插座。

平板电脑前端的电池充电指示灯呈琥珀色闪烁,表明电池正在充电。在电池充满电时,指示灯将呈绿色 长亮。

保持平板电脑上的交流电源,直到电池充满电。但是,您不必等到平板电脑充满电再打开。平板电脑可 在使用时充电。

**5.** 按下并释放电源按键可打开平板电脑。

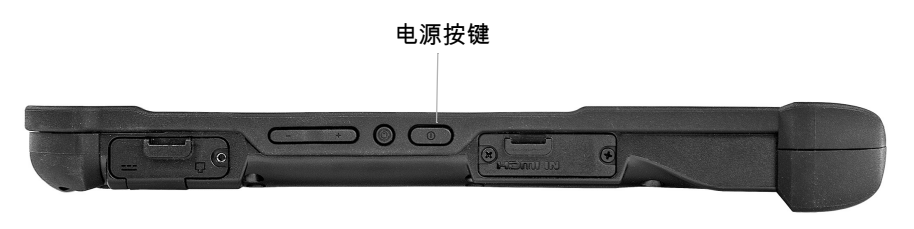

## L10 Android™ 快速入门指南

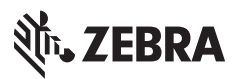

www.zebra.com